## **Mensagem de erro: "Venda não permitida. Data limite de crédito vencido, verifique cadastro via rotina 1203 ou permissão de controle 46" na rotina 336.**

Ao tentar mudar a posição do pedido de venda via rotina **336 - Alterar Pedido de Venda** e a seguinte mensagem **Venda não permitida. Data limite de crédito vencido, verifique cadastro via rotina 1203 ou permissão de controle 46.** for apresentada, realize um dos procedimentos abaixo:

## **Aumentar Limite de Crédito**

- 1) Acesse a rotina **1203 - Extrato de Cliente**;
- 2) Selecione o **Cliente**;

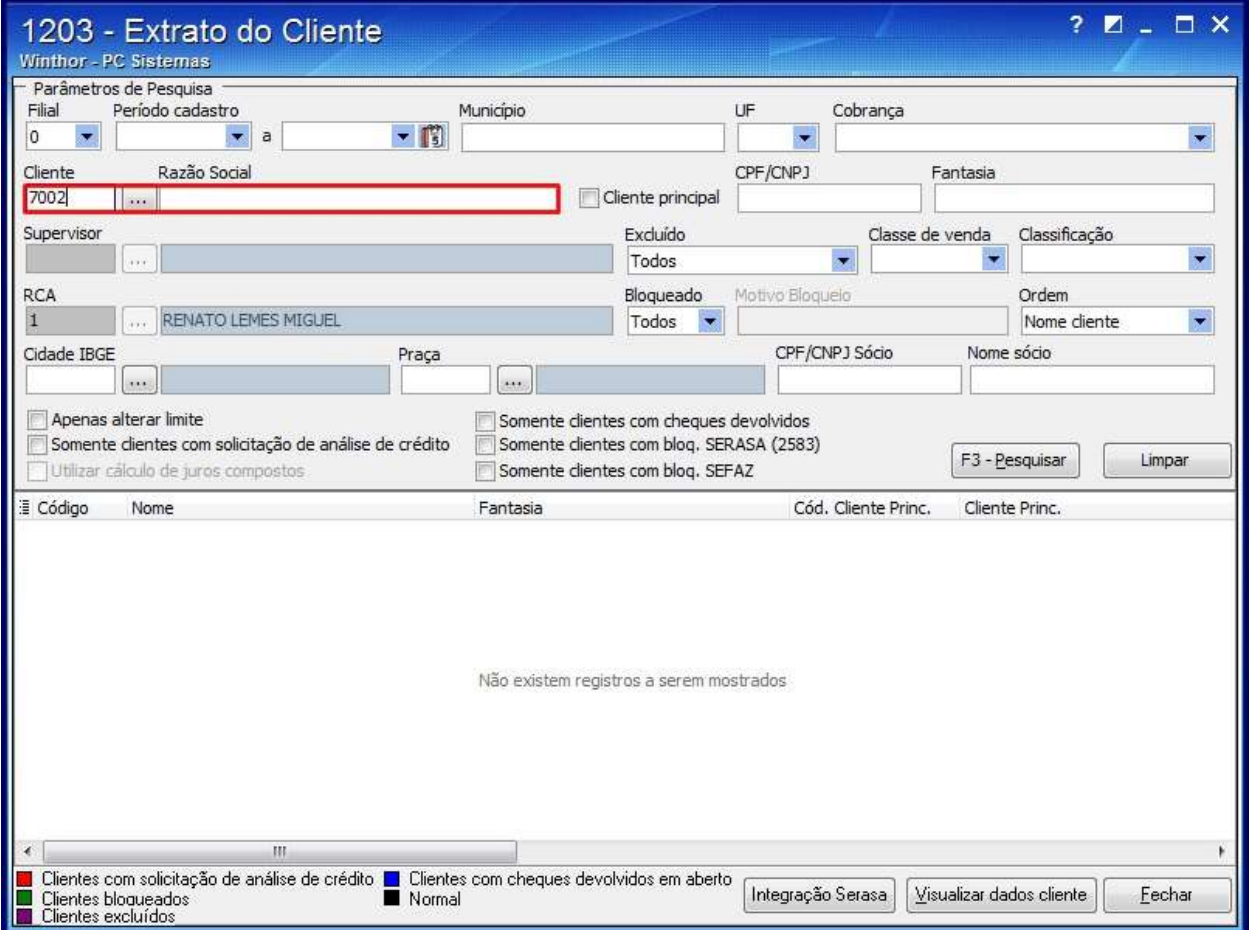

## 3) Clique **Pesquisar**;

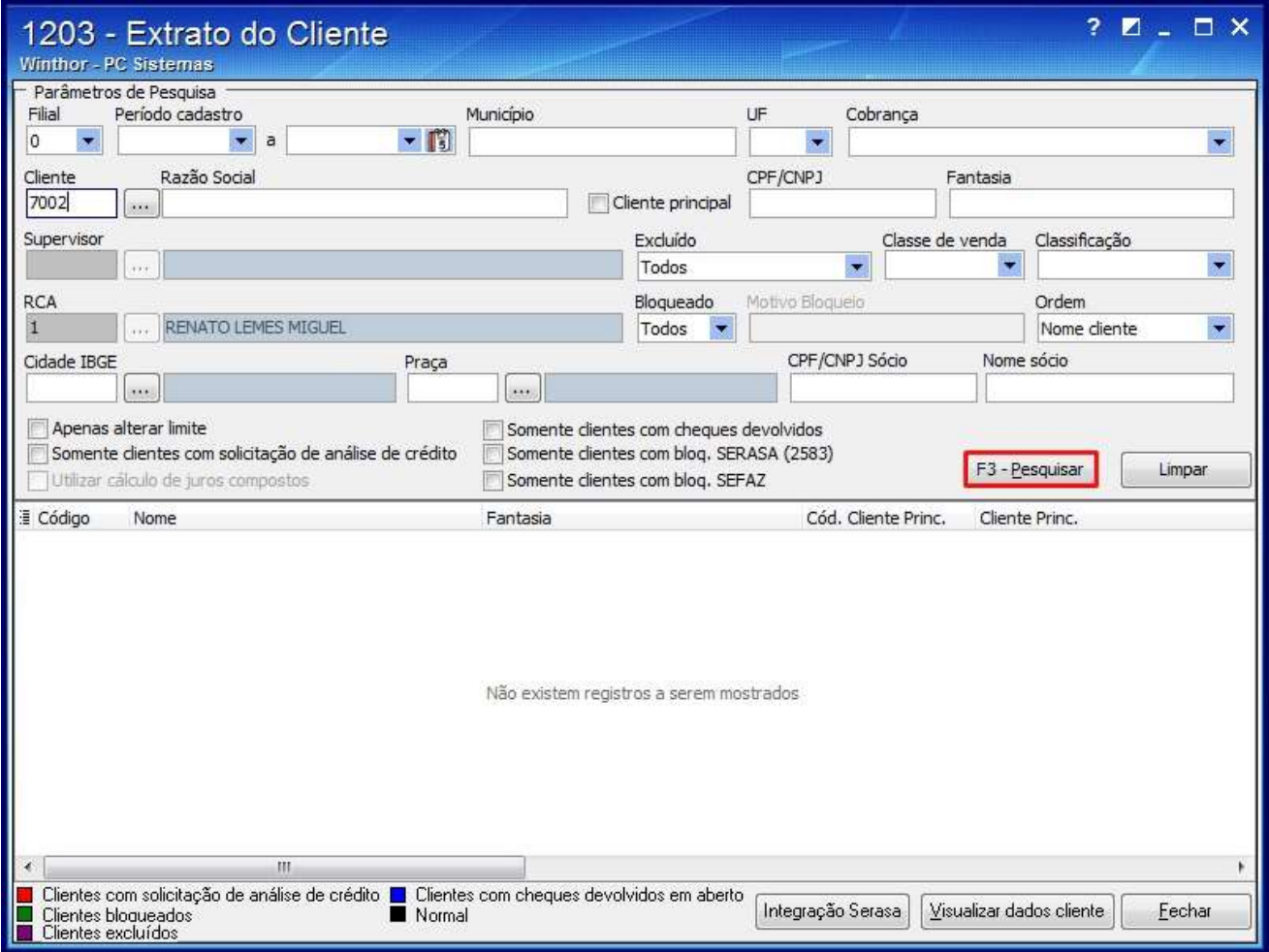

4) Clique duas vezes sobre o cliente apresentado na planilha;

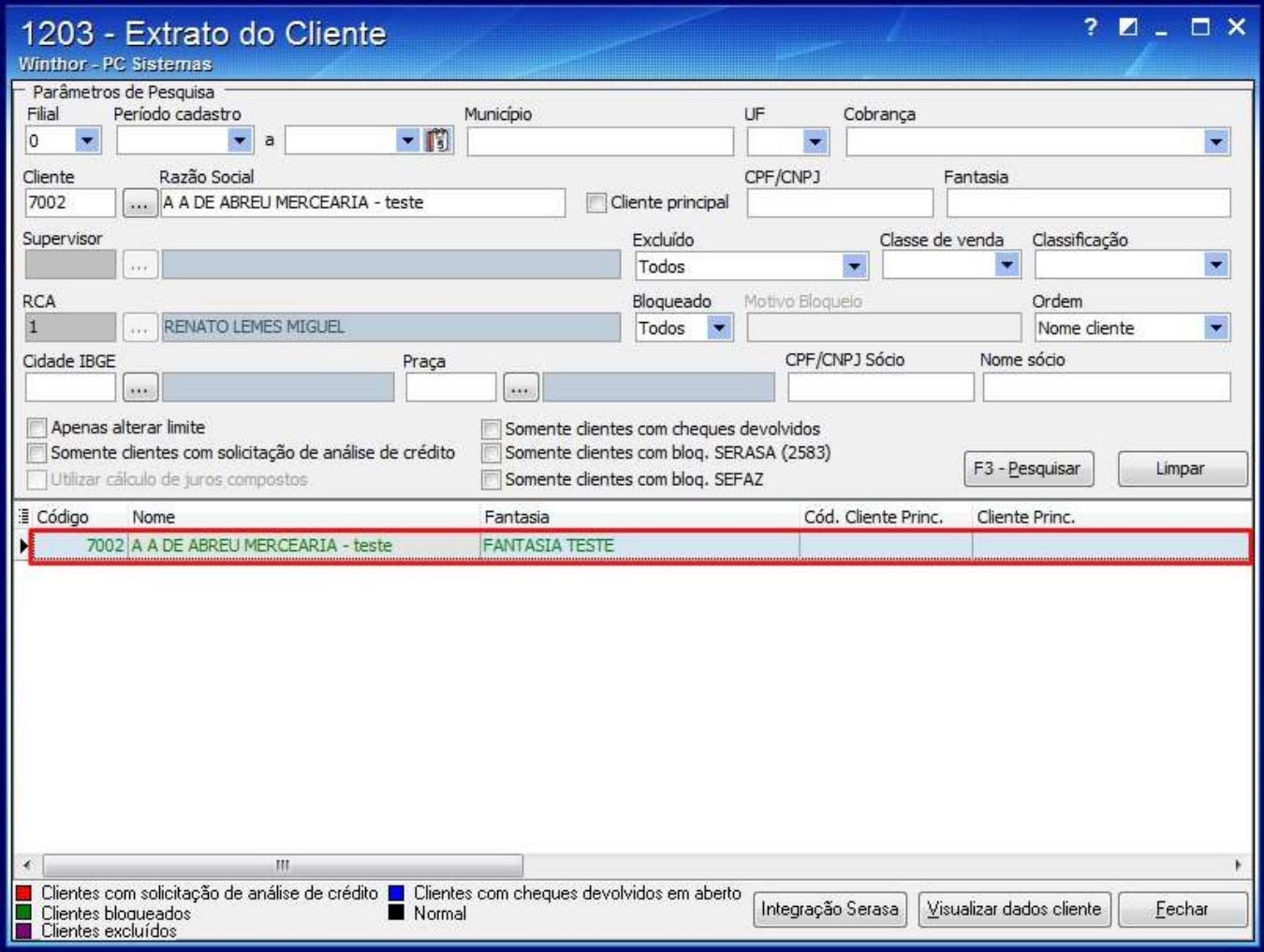

5) Na tela apresentada clique o botão **Alterar Limite**;

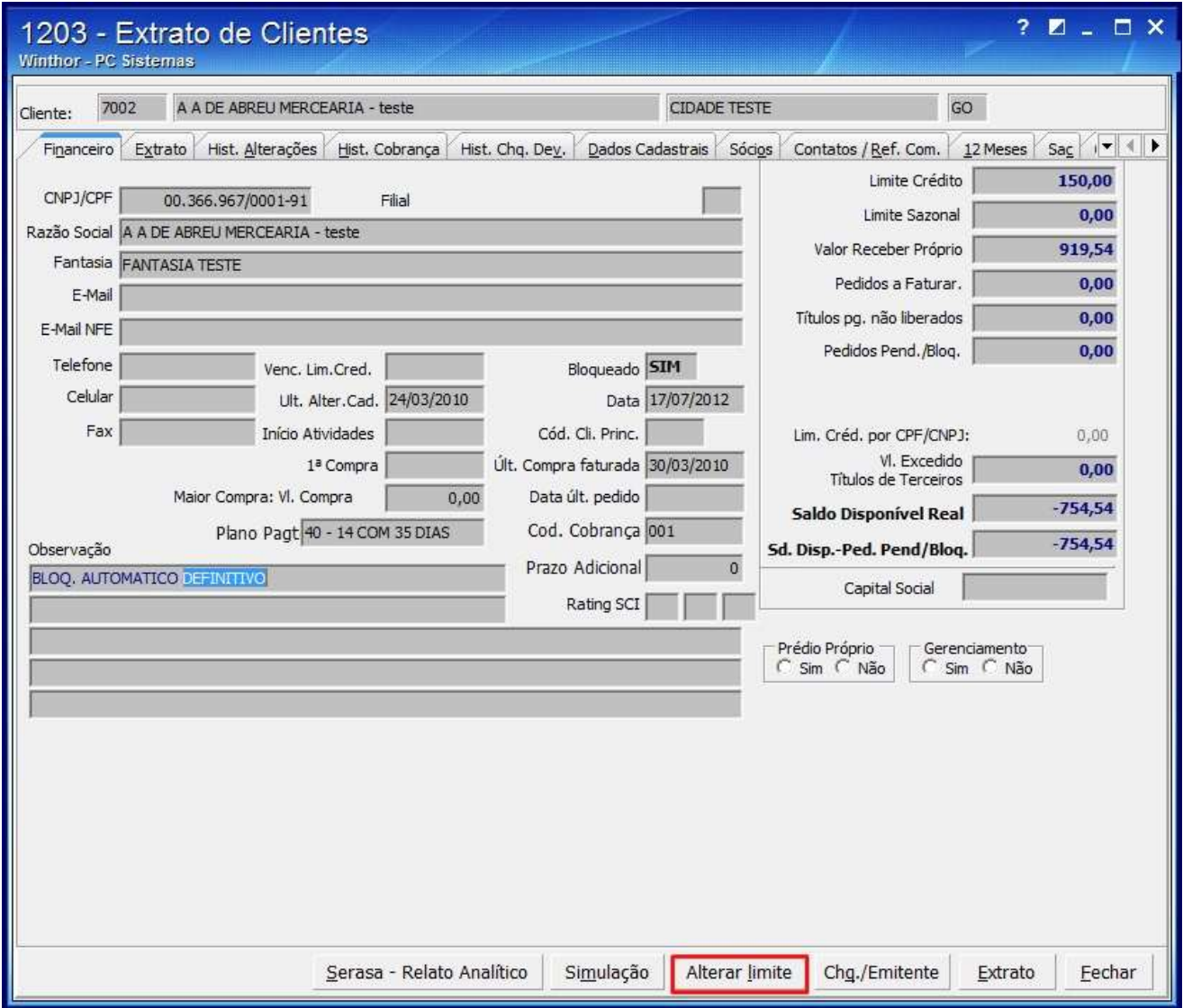

6) Informe o **Novo Limite**;

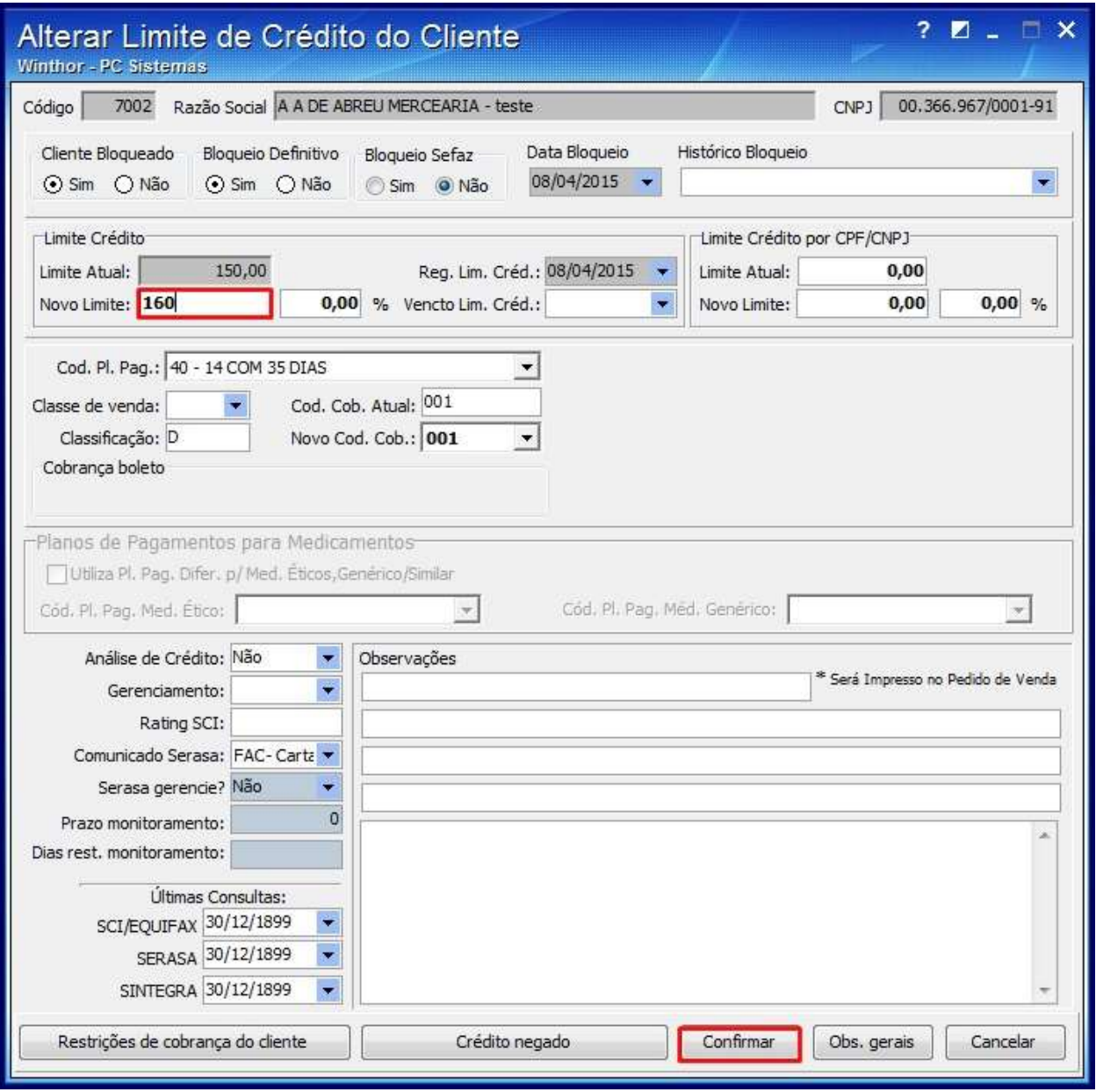

## **Permitir Liberação de Crédito**

1) Acesse a rotina **530 - Permitir Acesse a rotina**;

2) Marque a opção **46 - Permitir liberar pedido com limite de crédito excedido** da rotina **336 - Alterar Pedido de Venda**;

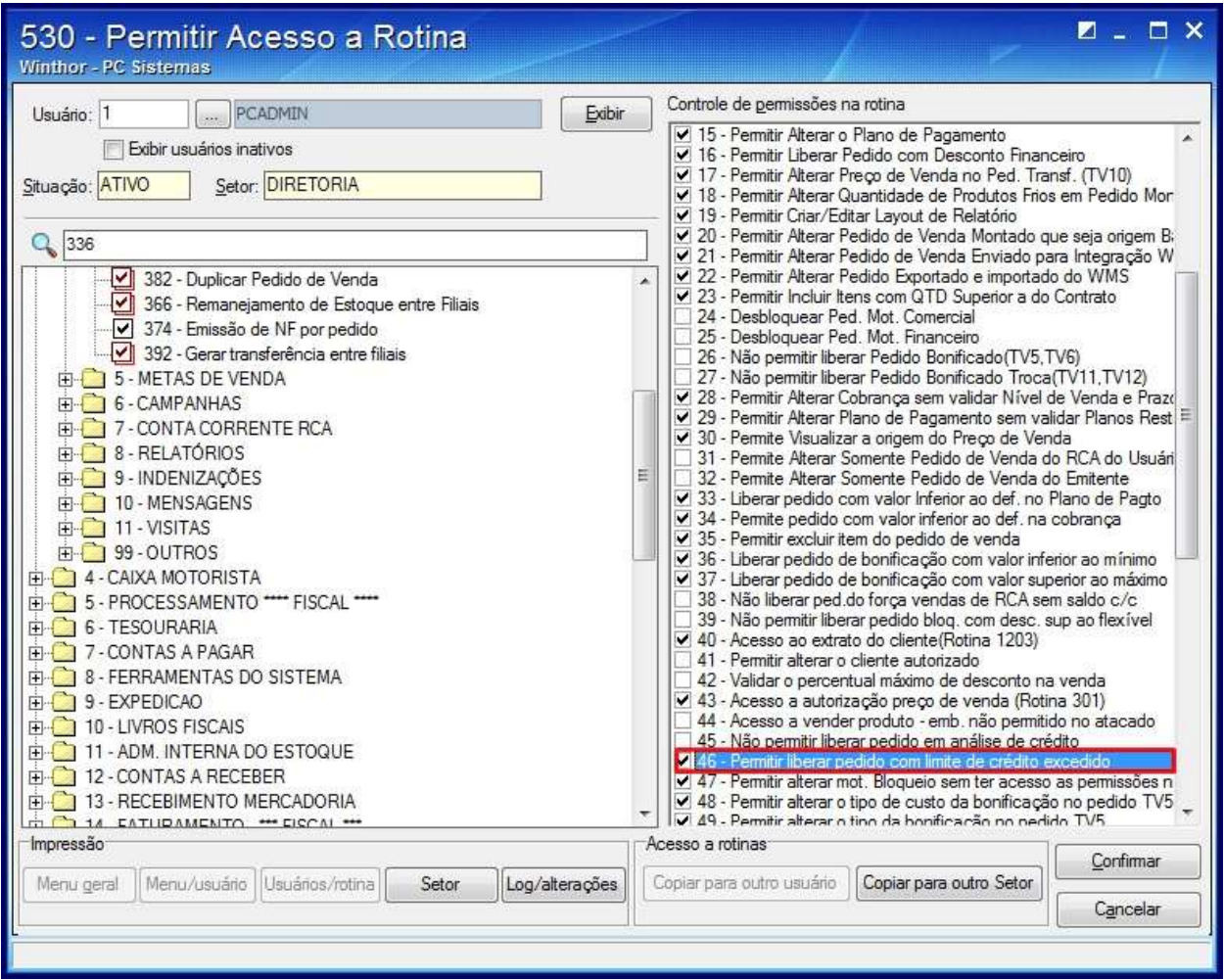

3) Clique **Confirmar**.